## **ФЕДЕРАЛЬНОЕ ГОСУДАРСТВЕННОЕ БЮДЖЕТНОЕ УЧРЕЖДЕНИЕ «ВСЕРОССИЙСКИЙ НАУЧНО-ИССЛЕДОВАТЕЛЬСКИЙ ИНСТИТУТ МЕТРОЛОГИЧЕСКОЙ СЛУЖБЫ»**

СОГЛАСОВАНО Заместитель директора по дственной метрологии  $\Phi$ ГБУ «ВНИИМС» А.Е. Коломин  $03$ **2024 г.**  $\mathbf{v}$ 

## **ГСИ. Счетчики электрической энергии однофазные многофункциональные АГАТ S200**

### **МЕТОДИКА ПОВЕРКИ**

### **ГТНФ.411152.001 МП**

**г. Москва 2024 г.**

### **1 ОБЩИЕ ПОЛОЖЕНИЯ**

1.1 Настоящая методика поверки распространяется на счетчики электрической энергии многофункциональные АГАТ S200 (далее по тексту - счетчики) и устанавливает методы его первичной поверки до ввода в эксплуатацию, после ремонта и периодической поверки в процессе эксплуатации.

1.2 Настоящая методика поверки разработана в соответствии с требованиями Приказа № 2907 от 28.08.2020 г. «Об утверждении порядка установления и изменения интервала между поверками средств измерений, порядка установления, отмены методик поверки и внесения изменений в них, требования к методикам поверки средств измерений»<br>1.3 Счетчики обеспечивают прослеживаемость к ГЭТ 153-2019

1.3 Счетчики обеспечивают прослеживаемость к ГЭТ 153-2019 согласно государственной поверочной схеме, утвержденной Приказом Федерального агентства по техническому регулированию и метрологии от 23 июля 2021 г. № 1436 «Об утверждении Государственной поверочной схемы для средств измерений электроэнергетических величин в диапазоне частот от 1 до 2500 Гц», ГЭТ 88-2014 согласно государственной поверочной схеме, утвержденной Приказом Федерального агентства по техническому регулированию и метрологии от 17 марта 2022 года № 668 «Об утверждении Государственной поверочной схемы для средств измерений силы переменного электрического тока от  $1 \cdot 10^{-8}$  до 100 А в диапазоне частот от  $1.10^{-1}$  до  $1.10^{6}$  Гц», ГЭТ 89-2008 согласно государственной поверочной схеме, утвержденной Приказом Федерального агентства по техническому регулированию и метрологии от 18 августа 2023 г. №1706 «Об утверждении Государственной поверочной схемы для средств измерений переменного электрического напряжения до 1000 В в диапазоне частот от  $1 \cdot 10^{-1}$  до  $2 \cdot 10^{9}$  Гц», ГЭТ 1-2022 согласно государственной поверочной схеме, утвержденной Приказом Федерального агентства по техническому регулированию и метрологии от 26 сентября 2022 г. № 2360 «Об утверждении государственной поверочной схемы для средств измерений времени и частоты».

1.4 В результате поверки должны быть подтверждены метрологические требования, приведенные в Приложении А.

1.5 Допускается на основании письменного заявления владельца СИ проведение периодической поверки счетчиков по сокращенной программе, выполняя пункты методики поверки: 7, 8. 9, 10.1, 10.2, 10.3, 10.4.2 - только для активной энергии в одном направлении импорт.

## 2 ПЕРЕЧЕНЬ ОПЕРАЦИЙ ПОВЕРКИ СРЕДСТВА ИЗМЕРЕНИЙ

2.1 При поверке выполняются опрерации, указанные в таблице 1.

2.2 При получении отрицательных результатов при выполнении любой из операций поверка прекращается и прибор бракуется.

2.3 Допускается проводить поверку счетчика на перенастроенный диапазон измерений, лежащий внутри максимального диапазона измерений и превышающий минимальный интервал измерений для данной модели, с указанием в Федеральном информационном фонде информации об объеме проведенной поверки.

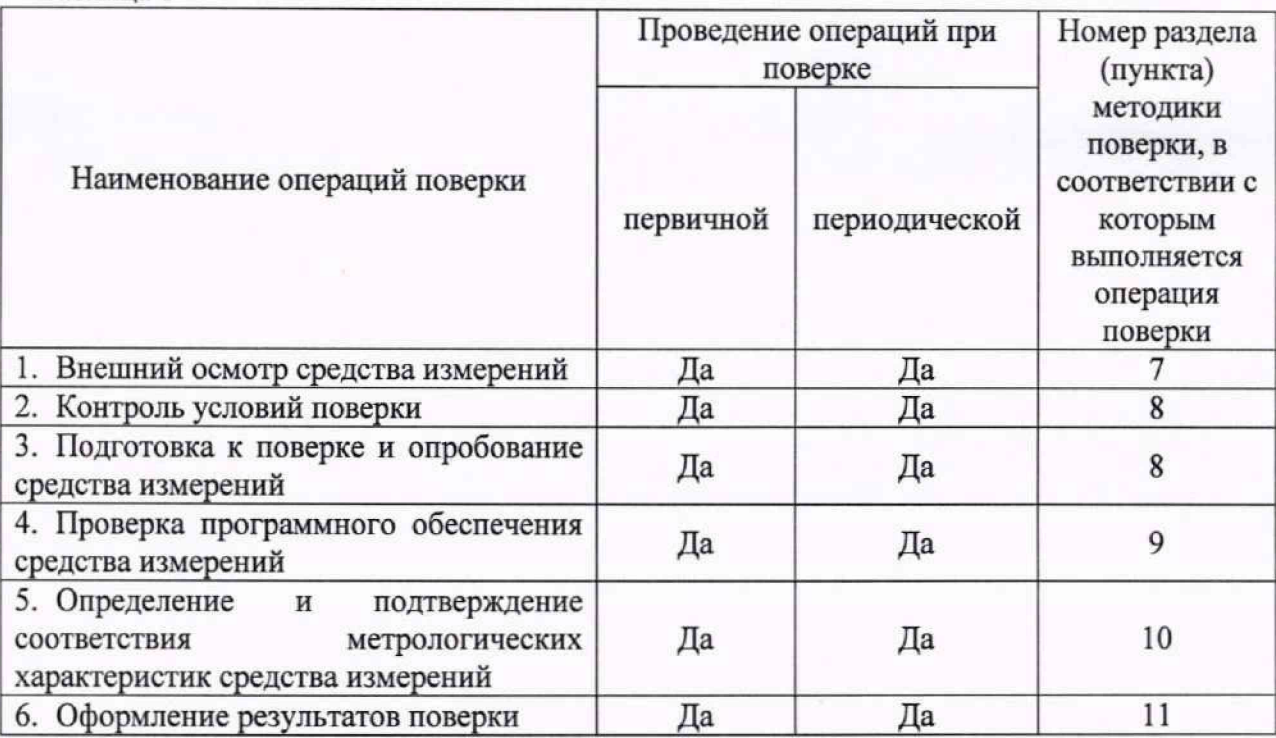

### **3 ТРЕБО ВАН И Я К УСЛОВИЯМ ПРОВЕДЕНИЯ ПОВЕРКИ**

Таблица 1

При проведении поверки должны соблюдаться следующие условия:

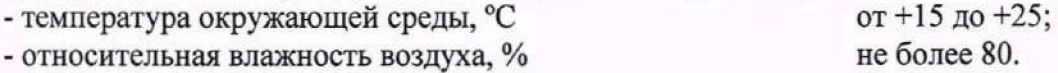

### 4 ТРЕБОВАНИЯ К СПЕЦИАЛИСТАМ, ОСУЩЕСТВЛЯЮЩИМ ПОВЕРКУ

К проведению поверки допускаются лица, изучившие настоящую методику поверки, эксплуатационную документацию на поверяемые счетчики и средства поверки.

К проведению поверки допускаются лица, соответствующие требованиям, изложенным в пункт 41 Приказа Минэкономразвития России от 26.10.2020 года № 707 «Об утверждении критериев аккредитации и перечня документов, подтверждающих соответствие заявителя, аккредитованного лица критериям аккредитации».

## 5 МЕТРОЛОГИЧЕСКИЕ И ТЕХНИЧЕСКИЕ ТРЕБОВАНИЯ К СРЕДСТВАМ ПОВЕРКИ

5.1 При проведении поверки должны применяться средства измерений, перечисленные в таблице 2.

5.2 Допускается применять другие средства измерений, обеспечивающие измерение значений соответствующих величин с требуемой точностью.

5.3 Все средства поверки должны быть исправны, поверены.

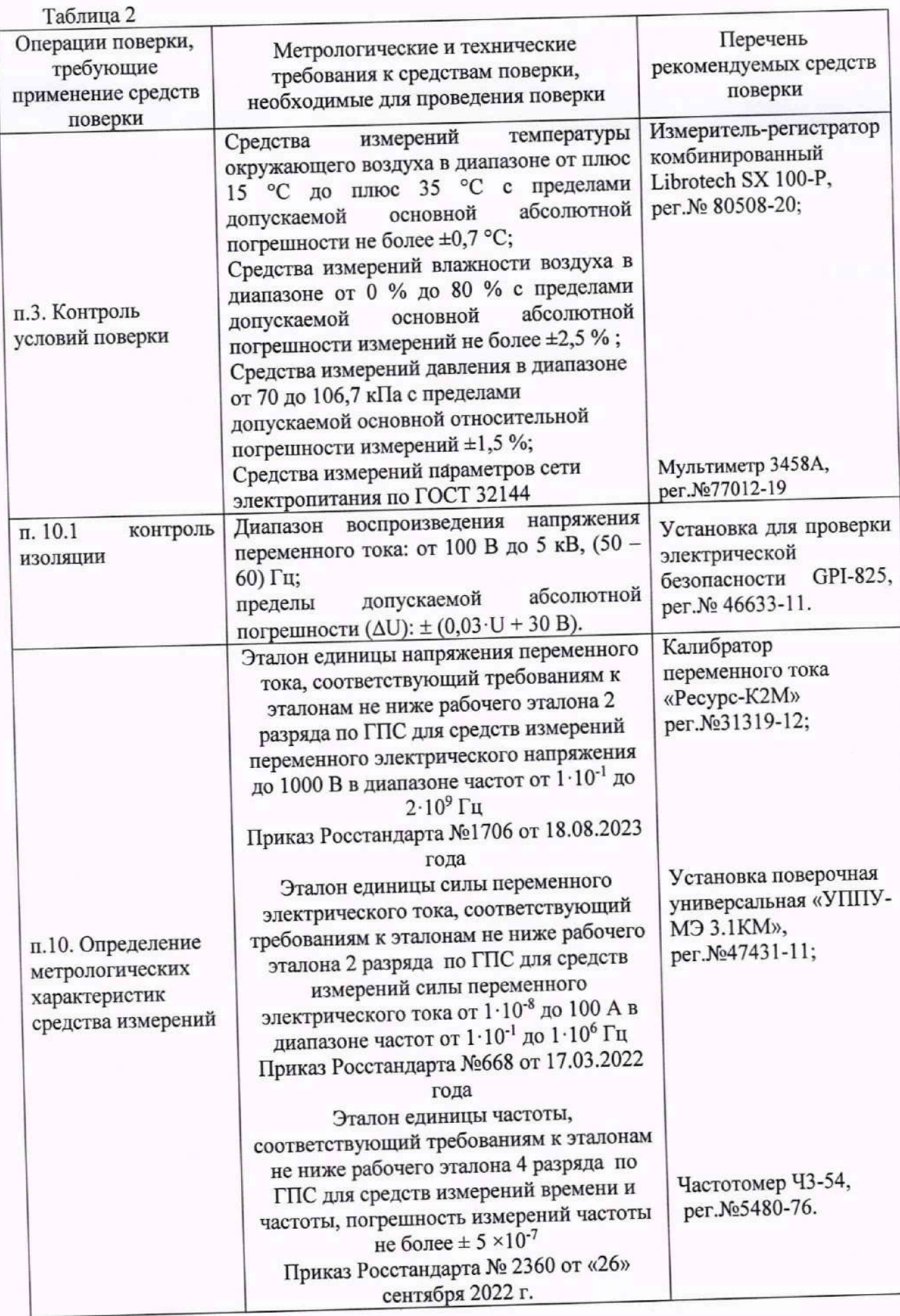

## **6 ТРЕБОВАНИЯ (УСЛОВИЯ) ПО ОБЕСПЕЧЕНИЮ БЕЗОПАСНОСТИ ПРОВЕДЕНИЯ ПОВЕРКИ**

При проведении поверки необходимо соблюдать требования безопасности, установленные ГОСТ 12.3.019-80, «Система стандартов безопасности труда. Испытания и измерения электрические. Общие требования безопасности». Также должны быть соблюдены требования безопасности, изложенные в эксплуатационных документах на поверяемые счетчики и применяемые средства поверки.

## **7 ВНЕШНИЙ ОСМОТР СРЕДСТВА ИЗМЕРЕНИЙ**

Перед поверкой должен быть проведен внешний осмотр, при котором должно быть установлено соответствие проверяемого прибора следующим требованиям:

- внешний вид счетчика соответствует описанию типа;

- соблюдаются требования по защите счетчика от несанкционированного вмешательства согласно описанию типа;

- отсутствуют видимые дефекты, способные оказать влияние на безопасность проведения поверки или результаты поверки;

- лицевая панель счетчиков чистая и имеет четкую маркировку в соответствии с ГОСТ 31818.11-2012;

- все крепящие винты в наличии, резьба винтов исправна, механические элементы хорошо закреплены;

- комплектность счетчика соответствует комплектности, указанной в описании типа и эксплуатационной документации.

Примечание - При выявлении дефектов, способных оказать влияние на безопасность проведения поверки или результаты поверки, устанавливается возможность их устранения до проведения поверки. При наличии возможности устранения дефектов, выявленные дефекты устраняются, и счетчик допускается к дальнейшей поверке. При отсутствии возможности устранения дефектов, счетчик к дальнейшей поверке не допускается.

## 8 ПОДГОТОВКА К ПОВЕРКЕ И ОПРОБОВАНИЕ СРЕДСТВА **ИЗМ ЕРЕНИЙ**

1. Перед проведением поверки необходимо выполнить следующие подготовительные работы:

- изучить эксплуатационную документацию на поверяемый счетчик и на применяемые средства поверки;

- выдержать счетчик в условиях окружающей среды, указанных в п. 3, не менее 2 ч, если он находился в климатических условиях, отличающихся от указанных в п. 3, и подготовить его к работе в соответствии с его эксплуатационной документацией,

- подготовить к работе средства поверки в соответствии с указаниями их эксплуатационной документации;

- провести контроль условий поверки на соответствие требованиям, указанным в разделе 3 с помощью оборудования, указанного в таблице 2.

2. Опробование

Опробование проводить при помощи поверочной установки.

Подключить счетчик к поверочной установке по схеме, указанной на рисунке Б.1

Приложения Б, и выдержать при номинальных значениях напряжения, силы переменного тока и частоты переменного тока. Время выдержки счетчика должно быть не менее 2 минут.

Проверить функционирование жидкокристаллического дисплея (далее - ЖКИ) при его наличии, кнопки и светодиодного индикатора LED на передней панели счетчика в соответствии с руководством по эксплуатации.

Примечание - Допускается проводить опробование при определении метрологиче-ских характеристик.

### 9 ПРОВЕРКА ПРОГРАММНОГО ОБЕСПЕЧЕНИЯ

Проверку идентификационных данных программного обеспечения (далее - ПО) проводить путем сличения идентификационных данных ПО, указанных в описании типа на счетчик, с идентификационными данными ПО счетчика, посредством программного обеспечения AGAT Thinker.

Счетчик допускается к дальнейшей поверке, если программное обеспечение соответствует требованиям, указанным в описании типа.

### подтверждение соответствия 10 ОПРЕДЕЛЕНИЕ И МЕТРОЛОГИЧЕСКИХ ХАРАКТЕРИСТИК СРЕДСТВА ИЗМЕРЕНИЙ

#### Проверка электрической прочности изоляции 10.1

Проверку электрической прочности изоляции проводить с помощью установки для проверки электрической безопасности путем подачи в течении одной минуты испытательного напряжения 4,0 кВ частотой 50 Гц между всеми цепями тока и напряжения, соединенными вместе, и «землей», соединенной вместе со вспомогательными цепями напряжением 40 В.

«Землей» является проводящая пленка из фольги, охватывающая счетчик и присоединенная к плоской проводящей поверхности, на которую устанавливается цоколь счетчика. Проводящая пленка должна находиться от зажимов и отверстий для проводов на расстоянии не более 20 мм.

Результаты проверки считают положительными, если в процессе проведения проверки не возникло искрения, пробивного разряда и пробоя, после воздействий изделие нормально функционирует, а основная погрешность счетчика не превышает установленных значений.

#### Стартовый ток (чувствительность) 10.2

Так как счётчик предназначен для измерения энергии в двух направлениях, то при проверке чувствительности (стартового тока) счётчика испытания следует проводить для случаев, когда ток должен подаваться для каждого направления поочередно.

Проверку стартового тока (порога чувствительности) проводить при помощи поверочной установки согласно схеме, указанной на рисунке Б.1 Приложения Б, устанавливая сигналов по ТУ 26.51.63-001-46225460-2023, испытательных следующие параметры ГОСТ 31819.21-2012 и ГОСТ 31819.23-2012:

- активная электрическая энергия:

 $U = U_{\text{HOM}}$ ;  $I = 0,002 \cdot I_6$ ; cos  $\phi = 1$  для класса точности 0,5S;

 $U = U_{\text{HOM}}$ ;  $I = 0,004 \cdot I_6$ ; cos  $\phi = 1$  для класса точности 1;

- реактивная электрическая энергия:

 $U = U_{\text{HOM}}$ ;  $I = 0,004 \cdot I_6$ ; sin  $\phi = 1$  для класса точности 1;

 $U = U_{\text{HOM}}$ ;  $I = 0.005 \cdot I_6$ ; sin  $\phi = 1$  для класса точности 2.

Включают секундомер и ожидают появление импульсов.

Появление импульса следует ожидать не более чем в течение времени ( $\Delta t$ ), рассчитанного по формуле (1).

$$
\Delta t = \frac{1, 2 \cdot 36 \cdot 10^5}{n \cdot k \cdot U_{\text{max}} \cdot I_c},
$$

где:

 $\Delta t$  - продолжительность проверки, с;

1.2 - повышающий коэффициент;

 $n -$ количество измерительных элементов, n=1;

 $k$  – постоянная счётчика:

U<sub>HOM</sub> - номинальное фазное напряжение;

 $I_c$  - стартовый ток, А.

Результаты проверки считают положительными, если в течение времени, рассчитанного по формуле 1 на поверочном выходе счетчика был сформирован, по крайней мере, один импульс.

#### Проверка отсутствия самохода 10.3

Проверку отсутствия самохода проводят с помощью установки для поверки счетчиков электрической энергии при нормальных условиях, по генерируемым испытуемым счетчиком поверочным импульсам. Поверку проводят в следующей последовательности.

Подключают испытуемый счетчик к установке для поверки счетчиков электрической энергии.

Вычислитель погрешности установки настраивают на подсчет числа поверочных импульсов.

При отсутствии тока в токовых цепях, устанавливают фазные напряжения равными  $1.15 \cdot U_{HOM}$ .

погрешности. вычислителем регистрацию поверочных импульсов Ожилают Минимальная продолжительность ожидания вычисляется по формуле:

$$
\Delta t = \frac{N \cdot 10^6}{k \cdot m \cdot U_{\text{max}} \cdot I_{\text{max}}},\tag{2}
$$

где:

Δt - расчетное время ожидания, мин;

N - коэффициент равный 600 при измерении активной энергии и равный 480 при измерении реактивной энергии;

m - число измерительных элементов;

 $k$  – постоянная счётчика:

 $U_{\text{HOM}}$  – номинальное фазное напряжение, В;

I<sub>макс</sub> - максимальный ток, А.

Результаты проверки считают положительными, если при отсутствии тока в цепи тока и значении напряжения равного 1,15 U<sub>ном</sub> испытательный выход счетчика создает не более одного импульса за время, рассчитанное по формуле 2.

#### Определение основной относительной погрешности счетчика 10.4

## 10.4.1 Определение относительной погрешности измерений активной, реактивной и полной электрической мощности

Измерения активной, реактивной электрической и полной и мощности проводить при номинальном фазном напряжении переменного тока, равном 230 В при помощи поверочной установки в следующей последовательности:

 $(1)$ 

1. Подготовить к работе и включить поверочную установку, испытуемый счетчик, а также вспомогательные средства измерений и оборудование согласно их ЭД.

2. Запустить на ПК программное обеспечение AGAT Thinker. Установить связь со счетчиком.

3. Установить на выходе поверочной установки сигналы в соответствии с таблицей 3.

Таблица 3 - Испытательные сигналы для определения относительной погрешности измерений активной, реактивной и полной электрической мощности

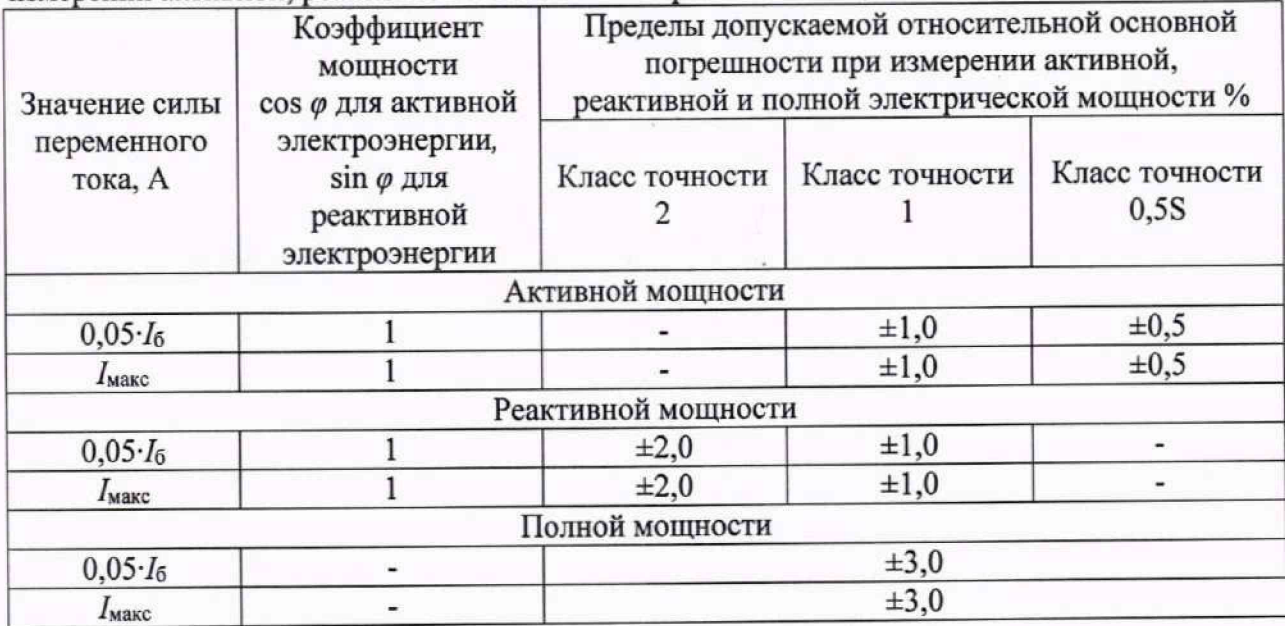

4. После подачи испытательных сигналов по истечении времени, достаточного для определения погрешностей, считать с дисплея поверочной установки значения измерений активной, реактивной и полной электрической мощности.

5. Рассчитать относительную погрешность измерений активной, реактивной и полной электрической мощности по формуле (3):

$$
\delta X = \frac{X_c - X_y}{X_y} \cdot 100,\tag{3}
$$

где  $X_c$  – показание счетчика, считанное с ЖКИ счетчика или с ПК;  $X_{v}$  – показание поверочной установки.

Счетчик допускается к дальнейшей поверке, если полученные значения относительной основной погрешности измерений активной, реактивной и полной электрической мощности не превышают пределов, приведенных в таблице 3.

## 10.4.2 Определение основной относительной погрешности измерений активной, реактивной электрической энергии прямого и обратного направлений

Измерения активной, реактивной электрической энергии прямого и обратного направлений проводить при номинальном фазном напряжении переменного тока, равном 230 В при помощи поверочной установки в следующей последовательности:

1. Подготовить к работе и включить поверочную установку, испытуемый счетчик, а также вспомогательные средства измерений и оборудование согласно их ЭД.

2. Запустить на ПК программное обеспечение AGAT Thinker. Установить связь со счетчиком.

3. Установить на выходе поверочной установки сигналы в соответствии с таблицами  $4 \div 6.$ 

Таблица 4 - Испытательные сигналы для определения относительной основной погрешности измерений активной электрической энергии прямого и обратного направлений для счетчиков класса точности 0,5S

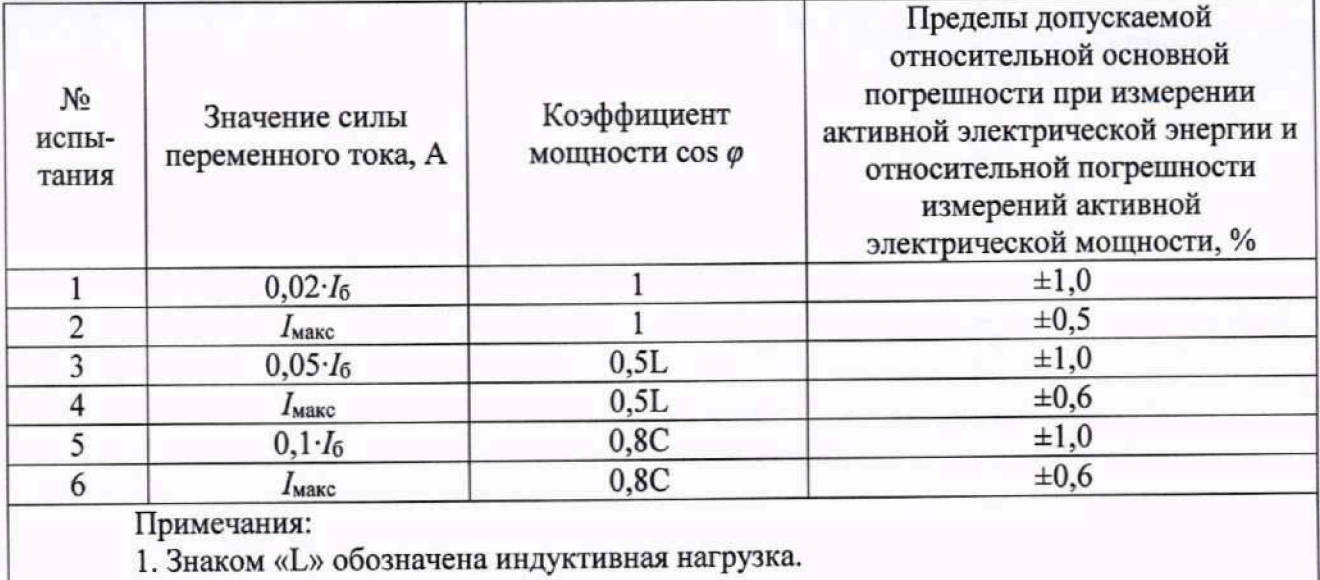

2. Знаком «С» обозначена емкостная нагрузка.

Таблица 5 - Испытательные сигналы для определения относительной основной погрешности измерений активной электрической энергии прямого и обратного направлений класса точности 1

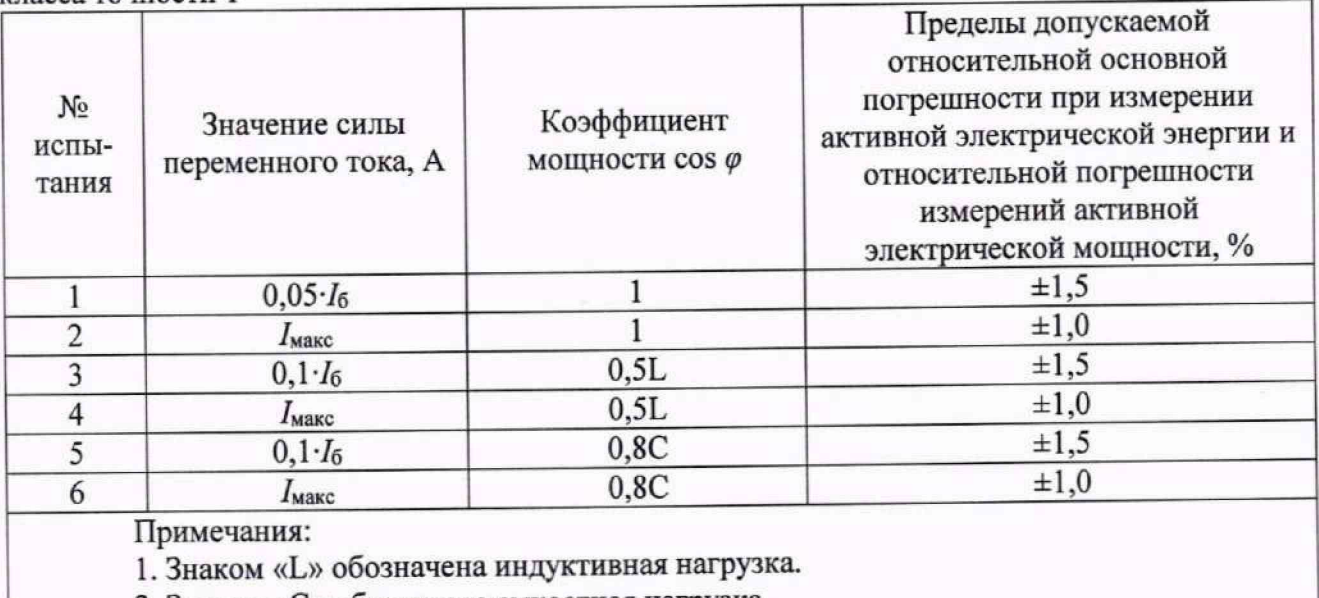

2. Знаком «С» обозначена емкостная нагрузка.

Таблица 6 - Испытательные сигналы для определения относительной основной погрешности измерений реактивной электрической энергии прямого и обратного направлений счетчиков классов точности 1 и 2

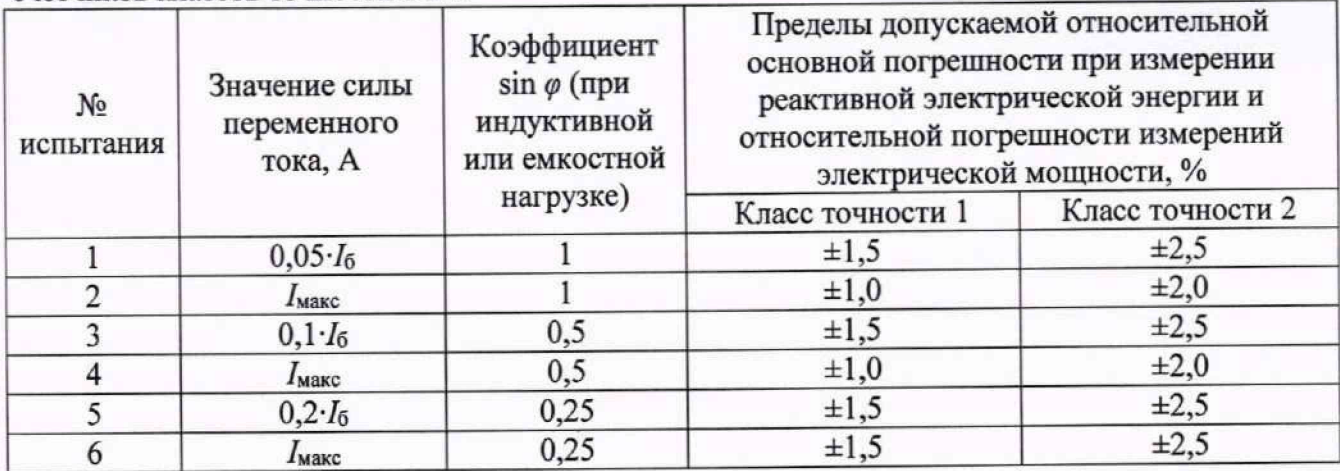

4. После подачи испытательных сигналов по истечении времени, достаточного для определения погрешностей, считать с дисплея поверочной установки значения погрешности измерений активной и реактивной электрической энергии прямого и обратного направлений.

5. Рассчитать относительную погрешность измерений активной и реактивной электрической энергии прямого и обратного направлений, считанной с ЖКИ счетчика или с ПК по формуле (3).

Счетчик допускается к дальнейшей поверке, если полученные значения относительной основной погрешности измерений активной и реактивной электрической энергии прямого и обратного направлений не превышают пределов, приведенных в таблицах 4-6.

## 10.4.3 Определение относительной погрешности измерений среднеквадратических значений напряжения переменного тока

Определение относительной погрешности измерений среднеквадратических значений напряжения переменного тока проводится при помощи поверочной установки в следующей последовательности:

1. Подготовить к работе и включить поверочную установку, испытуемый счетчик, а также вспомогательные средства измерений и оборудование согласно их ЭД.

2. Запустить на ПК программное обеспечение AGAT Thinker. Установить связь со счетчиком.

3. При помощи поверочной установки воспроизвести испытательные сигналы, указанные в таблице 7.

Таблица 7 - Испытательные сигналы для определения относительной погрешности измерений среднеквадратических значений напряжения переменного тока

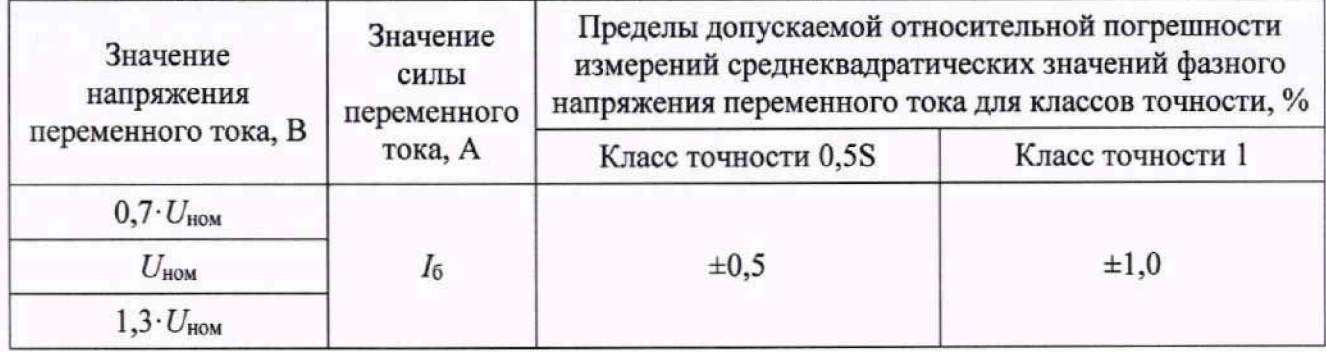

4. Считать с ЖКИ счетчика или с ПК измеренные значения среднеквадратических значений напряжения переменного тока.

5. Рассчитать относительную погрешность измерений среднеквадратических значений напряжения переменного тока по формуле (3).

Счетчик допускается к дальнейшей поверке, если полученные значения относительной погрешности измерений среднеквадратических значений напряжения переменного тока не превышают пределов, приведенных в таблице 7.

### 10.4.4 Определение относительной погрешности измерений среднеквадратических значений силы переменного тока в фазе/нейтрали

1. Подготовить к работе и включить поверочную установку, испытуемый счетчик, а также вспомогательные средства измерений и оборудование согласно их ЭД.

2. Запустить на ПК программное обеспечение AGAT Thinker. Установить связь со счетчиком.

3. При помощи поверочной установки воспроизвести испытательные сигналы, указанные в таблице 8.

Таблица 8 - Испытательные сигналы для определения относительной погрешности измерений среднеквадратических значений силы переменного тока в фазе  $I_{\phi}$ /нейтрали  $I_{\text{H}}$ 

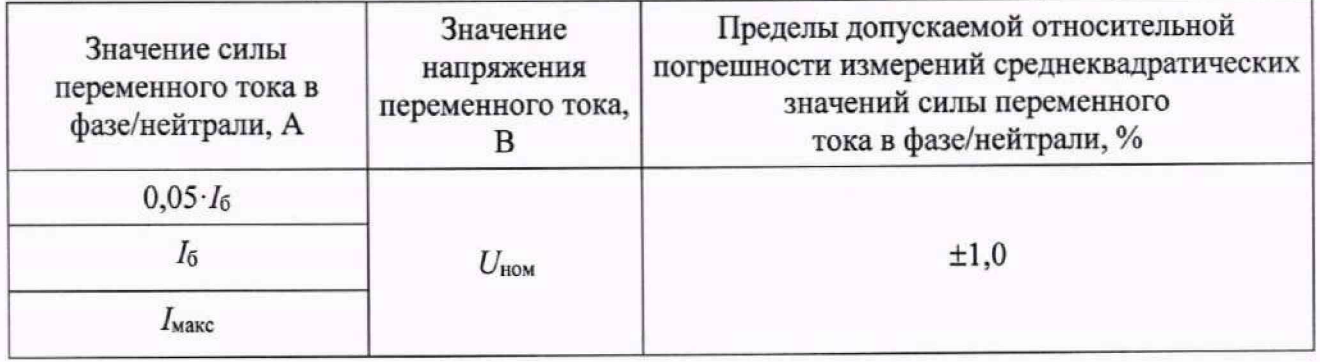

4. Считать с ЖКИ счетчика или с ПК измеренные значения среднеквадратических значений силы переменного тока в фазе  $I_{\phi}$ нейтрали  $I_{\theta}$ .

5. Рассчитать относительную погрешность измерений среднеквадратических значений силы переменного тока в фазе  $I_{\phi}$ /нейтрали  $I_{\theta}$ по формуле (3).

Счетчик допускается к дальнейшей поверке, если полученные значения относительной погрешности измерений среднеквадратических значений напряжения переменного тока не превышают пределов, приведенных в таблице 8.

## 10.4.5 Определение абсолютной погрешности измерений частоты переменного тока

Определение абсолютной погрешности измерений частоты переменного тока проводить при помощи поверочной установки в следующей последовательности:

1. Подготовить к работе и включить поверочную установку, испытуемый счетчик, а также вспомогательные средства измерений и оборудование согласно их ЭД.

2. Запустить на ПК программное обеспечение AGAT Thinker. Установить связь со счетчиком.

3. При помощи поверочной установки воспроизвести испытательные сигналы согласно таблице 9.

Таблица 9 - Испытательные сигналы для определения абсолютной погрешности измерений частоты переменного тока

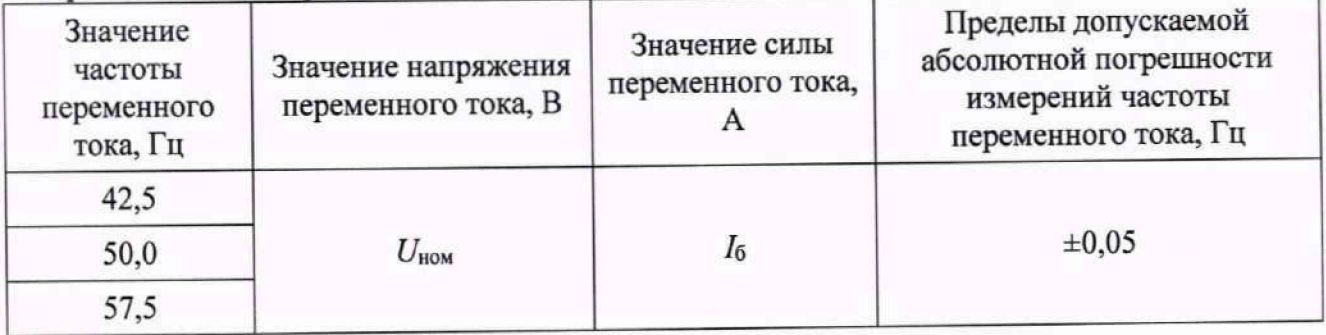

4. Считать с ЖКИ счетчика или с ПК измеренные значения частоты переменного тока.

5. Рассчитать абсолютную погрешность измерений частоты переменного тока по формуле (4):

$$
\Delta X = X_{\rm c} - X_{\rm v} \tag{4}
$$

где  $X_c$  – показание счетчика, считанное с ЖКИ счетчика или с ПК;

 $X_{\rm y}$  - показание поверочной установки.

Счетчик допускается к дальнейшей поверке, если полученные значения абсолютной погрешности измерений частоты переменного тока  $f$  не превышают пределов, приведенных в таблице 9.

измерений коэффициента 10.4.6 Определение относительной погрешности электрической мощности соз ф и коэффициента реактивной электрической мощности tg ф

Определение относительной погрешности измерений коэффициента электрической мощности соз ф и коэффициент реактивной электрической мощности tg ф проводить при помощи поверочной установки в следующей последовательности:

1. Подготовить к работе и включить поверочную установку, испытуемый счетчик, а также вспомогательные средства измерений и оборудование согласно их ЭД.

2. Запустить на ПК программное обеспечение AGAT Thinker. Установить связь со счетчиком.

3. При помощи поверочной установки воспроизвести испытательные сигналы согласно таблицам 3-5;

4. Считать с ЖКИ счетчика или с ПК измеренные значения коэффициента электрической мощности соз  $\varphi$  и коэффициент реактивной электрической мощности tg  $\varphi$ .

5. Рассчитать относительную погрешность измерений коэффициента электрической мощности соз  $\varphi$  по формуле (3).

6. Рассчитать относительную погрешность измерений коэффициента реактивной электрической мощности tg ф по формуле (5), где за показания поверочной установки принять значения, рассчитанные по формуле:

$$
tg\varphi_y=\frac{Q_y}{P_y},
$$

где  $Q_{\text{v}}$ - значение реактивной электрической мощности, заданное поверочной установкой;

 $P_{\rm v}$ - значение активной электрической мощности, заданное поверочной установкой.

Счетчик допускается к дальнейшей поверке, если полученные значения относительной погрешности измерений коэффициента электрической мощности cos ф и коэффициента реактивной электрической мощности tg  $\varphi$  не превышают пределов  $\pm 3,0\%$ .

## 10.4.7 Определение абсолютной погрешности измерений отрицательного и положительного отклонений напряжения переменного тока

Определение абсолютной погрешности измерений отрицательного и положительного отклонений напряжения переменного тока проводить при помощи поверочной установки в следующей последовательности:

1. Подготовить к работе и включить поверочную установку, испытуемый счетчик, а также вспомогательные средства измерений и оборудование согласно их ЭД.

2. Запустить на ПК программное обеспечение AGAT Thinker. Установить связь со счетчиком.

3. При помощи поверочной установки подать на счетчик последовательно испытательные сигналы 1-5 с характеристиками, представленными в таблице 10.

4. Считать с ЖКИ счетчика измеренные значения отрицательного и положительного отклонений напряжения переменного тока.

Таблица 10 - Испытательные сигналы для определения абсолютной погрешности измерений отрицательного и положительного отклонений напряжения переменного тока

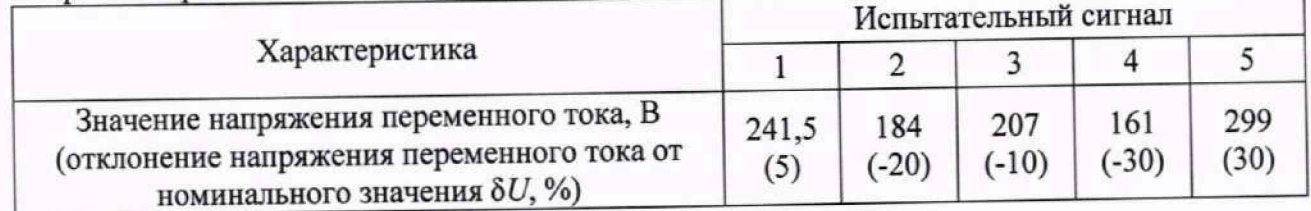

5. Рассчитать абсолютную погрешность измерений отрицательного отклонения напряжения переменного тока по формуле (6):

$$
\Delta U_{(-)} = \frac{U_{\text{HOM}} - U_{\text{H}(-)}}{U_{\text{HOM}}} \cdot 100 - \frac{U_{\text{HOM}} - U_{\text{Y}(-)}}{U_{\text{HOM}}} \cdot 100
$$
\n(6)

где U<sub>и(-)</sub> - показание счетчика, считанное с ЖКИ счетчика или с ПК, В; U<sub>y(-)</sub> - показание поверочной установки, В;  $U_{\text{HOM}}$  - номинальное значение напряжения, 230 В.

6. Рассчитать абсолютную погрешность измерений положительного отклонения напряжения переменного тока по формуле (7):

$$
\Delta U_{(+)} = \frac{U_{\text{H}(+)} - U_{\text{HOM}}}{U_{\text{HOM}}} \cdot 100 - \frac{U_{\text{y}(+)} - U_{\text{HOM}}}{U_{\text{HOM}}} \cdot 100 \tag{7}
$$

где  $U_{H^{(+)}}$  – показание счетчика, считанное с ЖКИ счетчика или с ПК, В; Uy(+) - показание поверочной установки, В;

 $(5)$ 

 $U_{\text{HOM}}$  – номинальное значение напряжения, 230 В.

Счетчик допускается к дальнейшей поверке, если полученные значения абсолютной погрешности измерений отрицательного 5 *U(.)* и положительного отклонений напряжения 8 *U(+)* переменного тока не превышают указанных в таблице А. 1 Приложения А.

### **10.4.8 Определение погрешности хода внутренних часов**

Определение погрешности хода внутренних часов проводить в следующей последовательности:

1. Подготовить к работе и включить поверочную установку, испытуемый счетчик, а также вспомогательные средства измерений и оборудование согласно их ЭД.

2. Запустить на ПК программное обеспечение AGAT Thinker. Установить связь со счетчиком.

3. Включить на поверяемом счетчике режим поверки погрешности хода внутренних часов (PPS) согласно ЭД.

4. Светодиод счетчика начнет выдавать импульсы с частотой 1 Гц.

5. Разместить устройство фотосчитывающее УФС напротив светодиода поверяемого счетчика.

6. Настроить частотомер, на подсчет средней частоты импульсов в Гц с точностью до 6-го знака после запятой на интервале 10 секунд с синхронизацией по нарастающему фронту.

7. С помощью частотомера измерить среднюю частоту импульсов.

8. Рассчитать погрешность хода внутренних часов по формуле (8).

$$
\Delta t = (F_{\text{H3M}} - 1) \cdot 24 \cdot 3600,\tag{8}
$$

где  $F_{H3M}$  - значение средней частоты импульсов, измеренное частотомером, Гц.

Счетчик допускается к дальнейшей поверке, если полученное значение погрешности хода внутренних часов за сутки не превышает ±5 секунд.

### **10.4.9 Определение относительной погрешности измерений медленных изменений напряжения основной частоты**

Определение относительной погрешности измерений медленных изменений напряжения основной частоты, проводить с помощью поверочной установки в следующей последовательности:

1. Подготовить к работе и включить поверочную установку, испытуемый счетчик, а также вспомогательные средства измерений и оборудование согласно их ЭД.

2. Запустить на ПК программное обеспечение AGAT Thinker. Установить связь со счетчиком.

3. Определение относительной погрешности измерений медленных изменений напряжения основной частоты проводить при значениях 70% от  $U_{HOM}$ ,  $U_{HOM}$  и 130% от  $U_{HOM}$ .

4. Выдержать счетчик в течение не менее 10 минут для каждого заданного значения.

5. Определить относительной погрешности измерений медленных изменений напряжения основной частоты по формуле (9):

$$
\delta U = \frac{U_{\text{H}} - U_{\text{HOM}}}{U_{\text{HOM}}} \cdot 100,\tag{9}
$$

где  $U_{\text{H}}$  - показание счетчика, считанное с ЖКИ счетчика или с ПК, В;

Uy(HOM)- показание поверочной установки, В;

Счетчик допускается к дальнейшей поверке, если погрешность при измерении медленных изменений напряжения не превышают  $\pm 1,0\%$ .

### **11 ОФОРМЛЕНИЕ РЕЗУЛЬТАТОВ ПОВЕРКИ**

11.1 Сведения о результатах поверки средств измерений передаются в Федеральный информационный фонд по обеспечению единства измерений.

11.2 При положительных результатах поверки по заявлению владельца средства измерений или лица, представившего его на поверку, на средство измерений наносится знак поверки, и (или) выдается свидетельство о поверке средства измерений, и (или) в паспорт средства измерений вносится запись о проведенной поверке, заверяемая подписью поверителя и знаком поверки, с указанием даты поверки.

11.3 При отрицательных результатах поверки по заявлению владельца средства измерений или лица, представившего его на поверку, выдается извещение о непригодности к применению средства измерений, оформленное в соответствии с действующими нормативноправовыми документами.

ФГБУ «ВНИИМС» С.Ю. Рогожин a laucufu.M. Kamupkuna

Начальник отдела 201/3

Начальник центра ФГБУ «ВНИИМС»

## ПРИЛОЖЕНИЕ А

# ОСНОВНЫЕ МЕТРОЛОГИЧЕСКИЕ ХАРАКТЕРИСТИКИ СЧЕТЧИКОВ

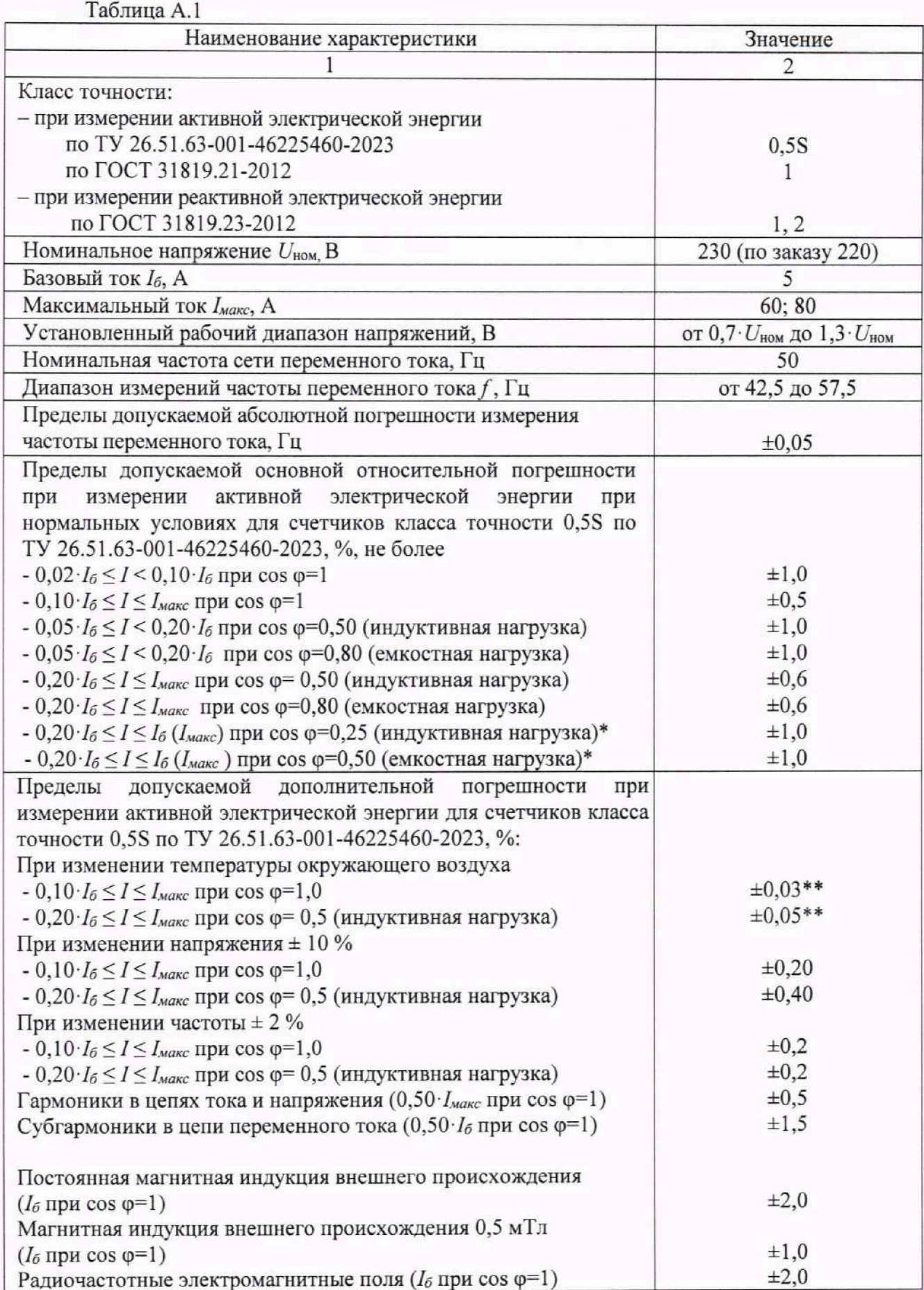

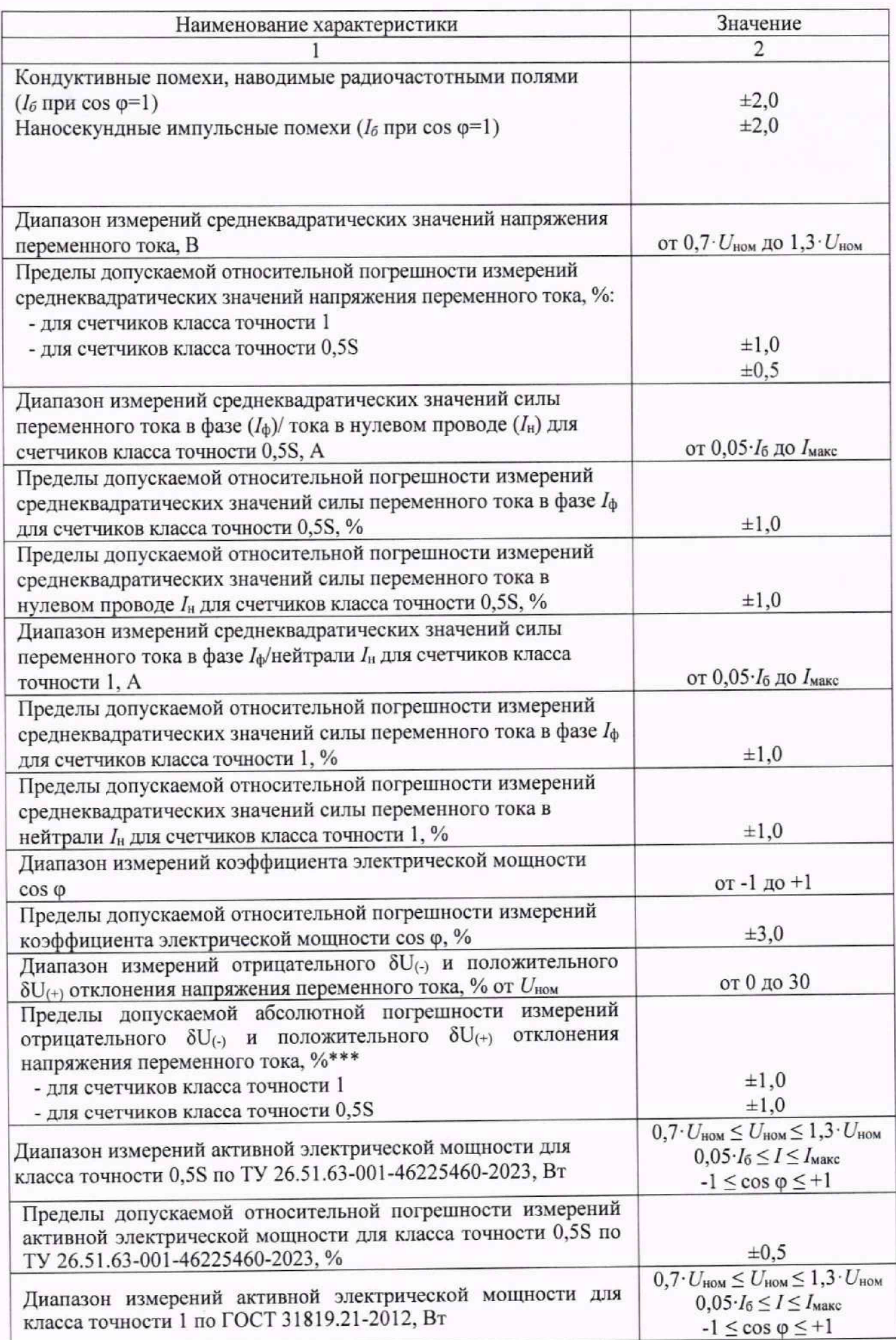

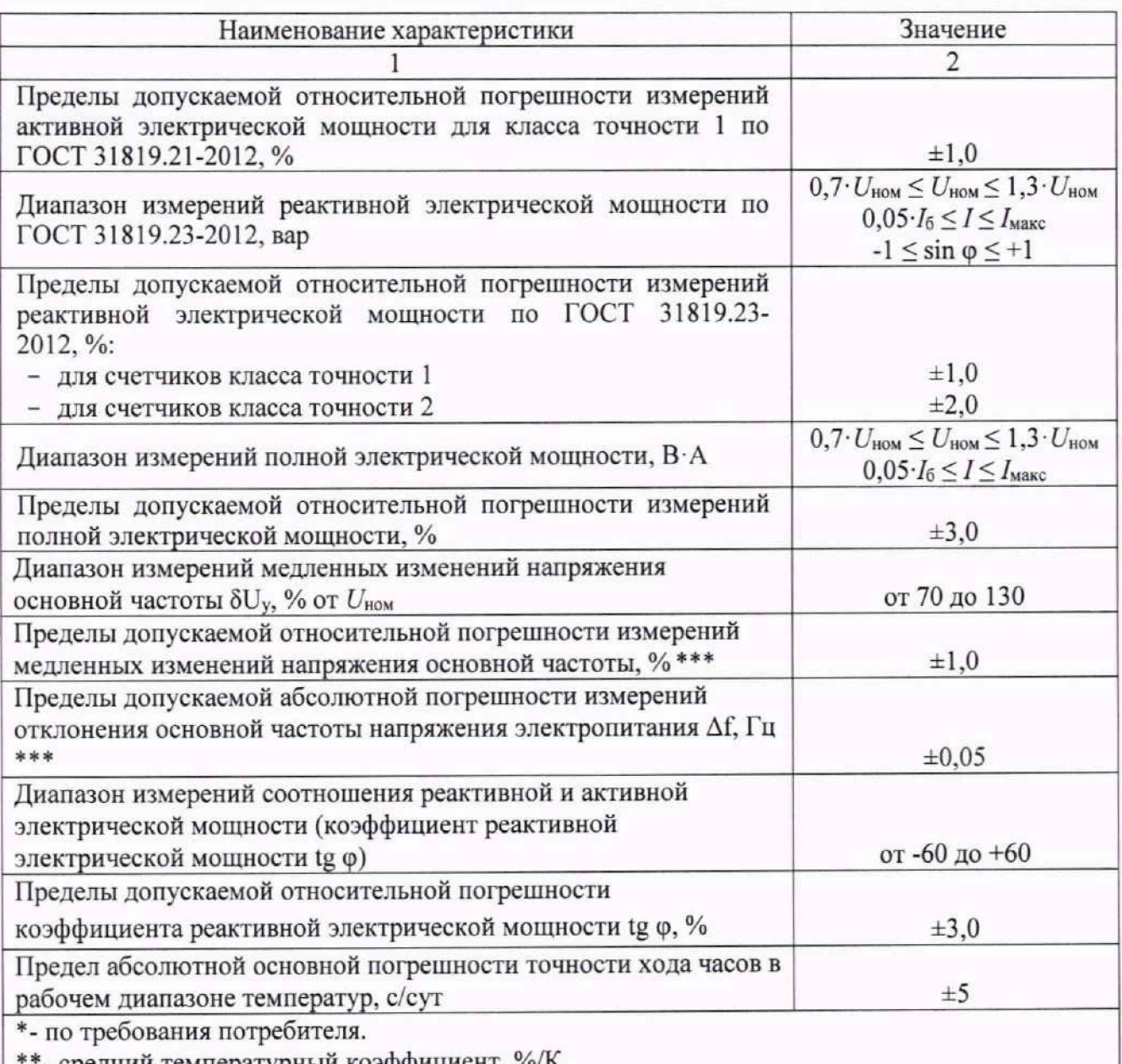

\*\*- средний температурный коэффициент, %/К.<br>\*\*\* – измерение показателей качества электроэнергии выполняется в соответствии с классом<br>«S» характеристик процесса измерений по ГОСТ 30804.4.30-2013.

### **ПРИЛОЖЕНИЕ Б**

**(обязательное)**

# **СХЕМЫ ПОДКЛЮЧЕНИЯ СЧЕТЧИКА**

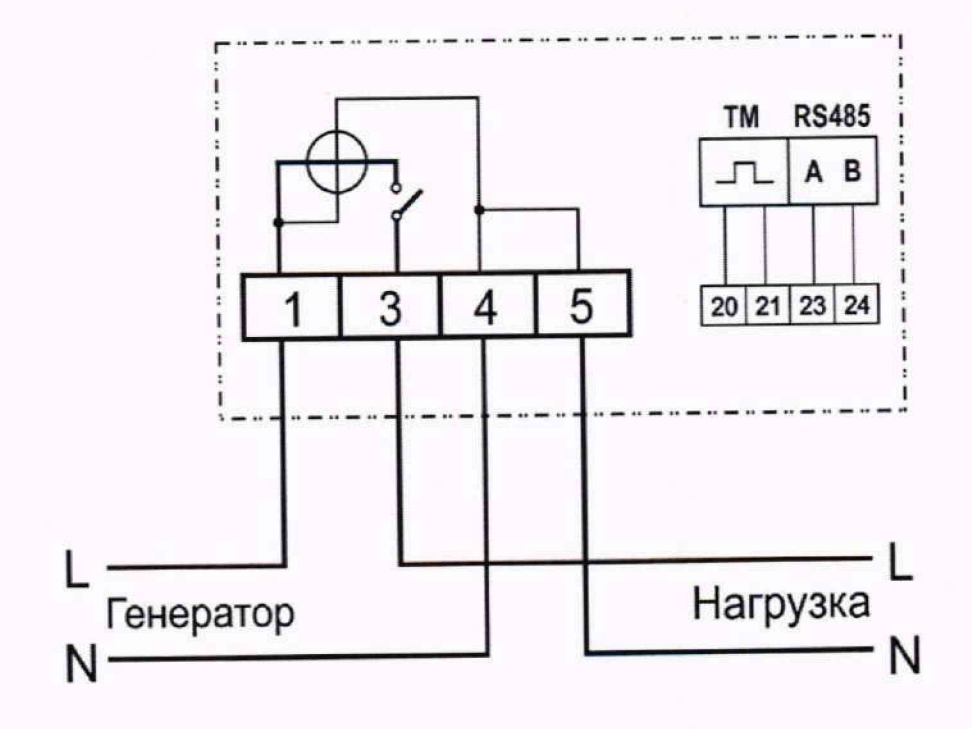

Рисунок Б.1 - Подключение счетчика к поверочной установке